### ACCEDER A LA CAMPAGNE D'AVANCEMENT

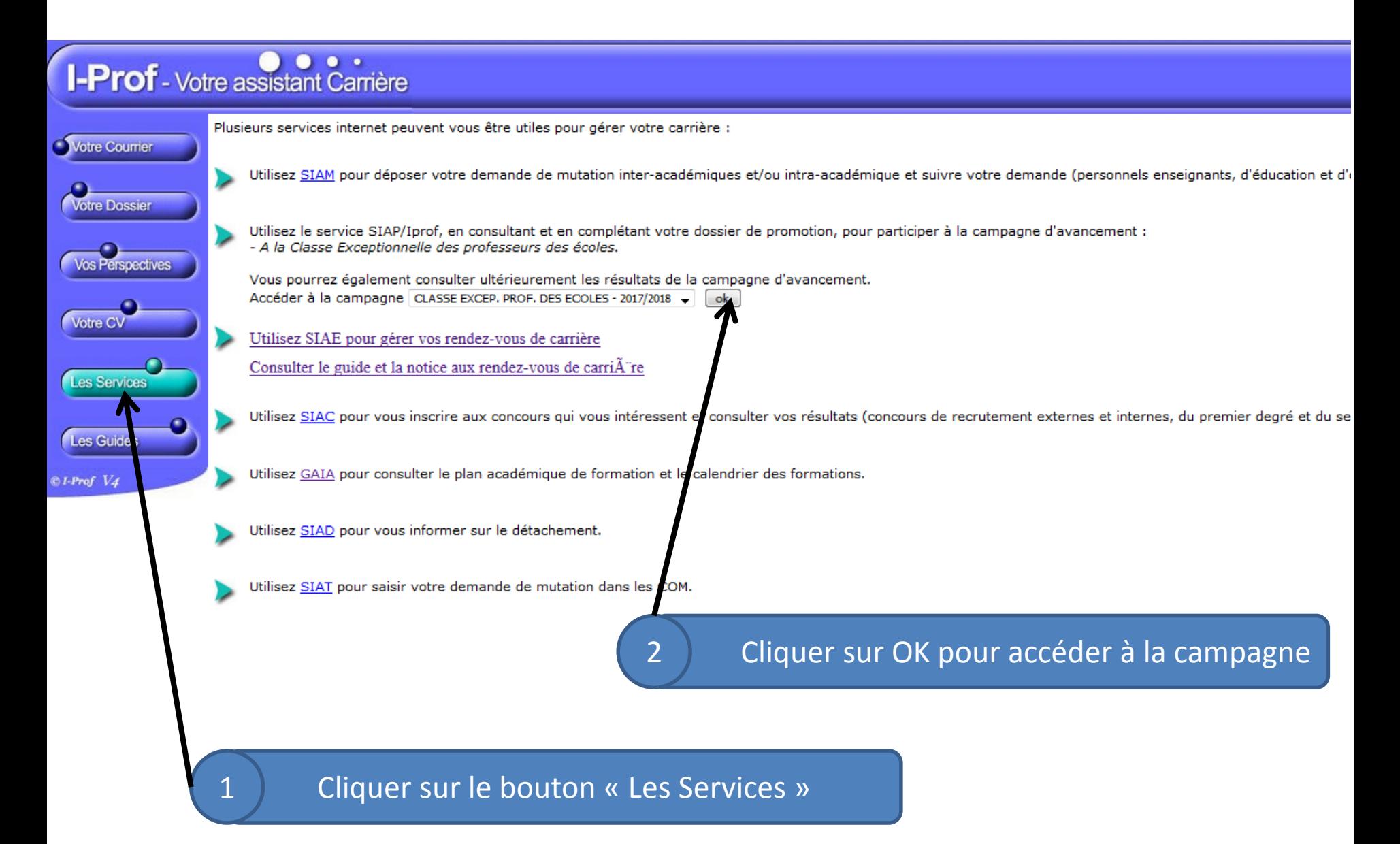

### LES 3 ETAPES

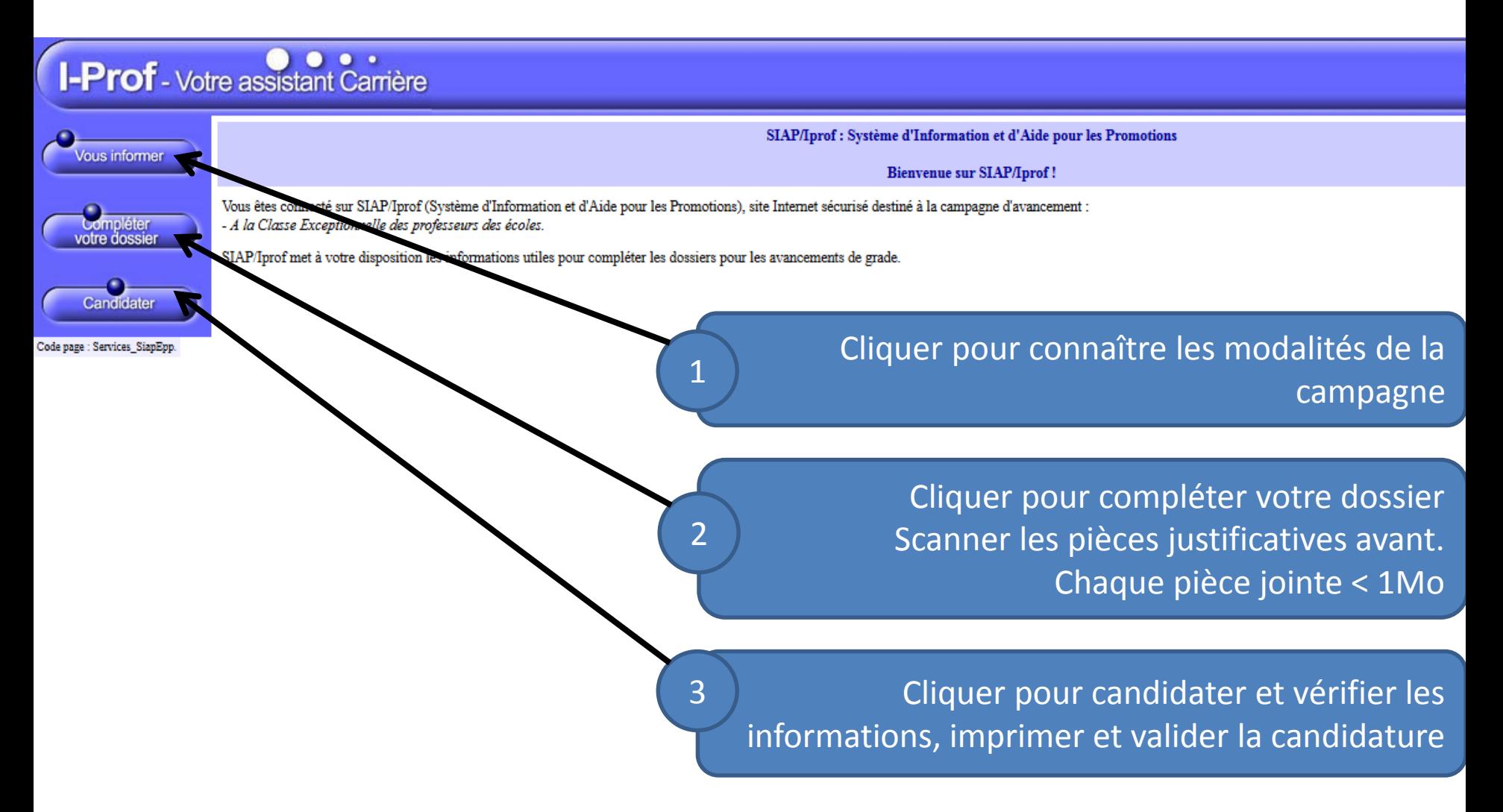

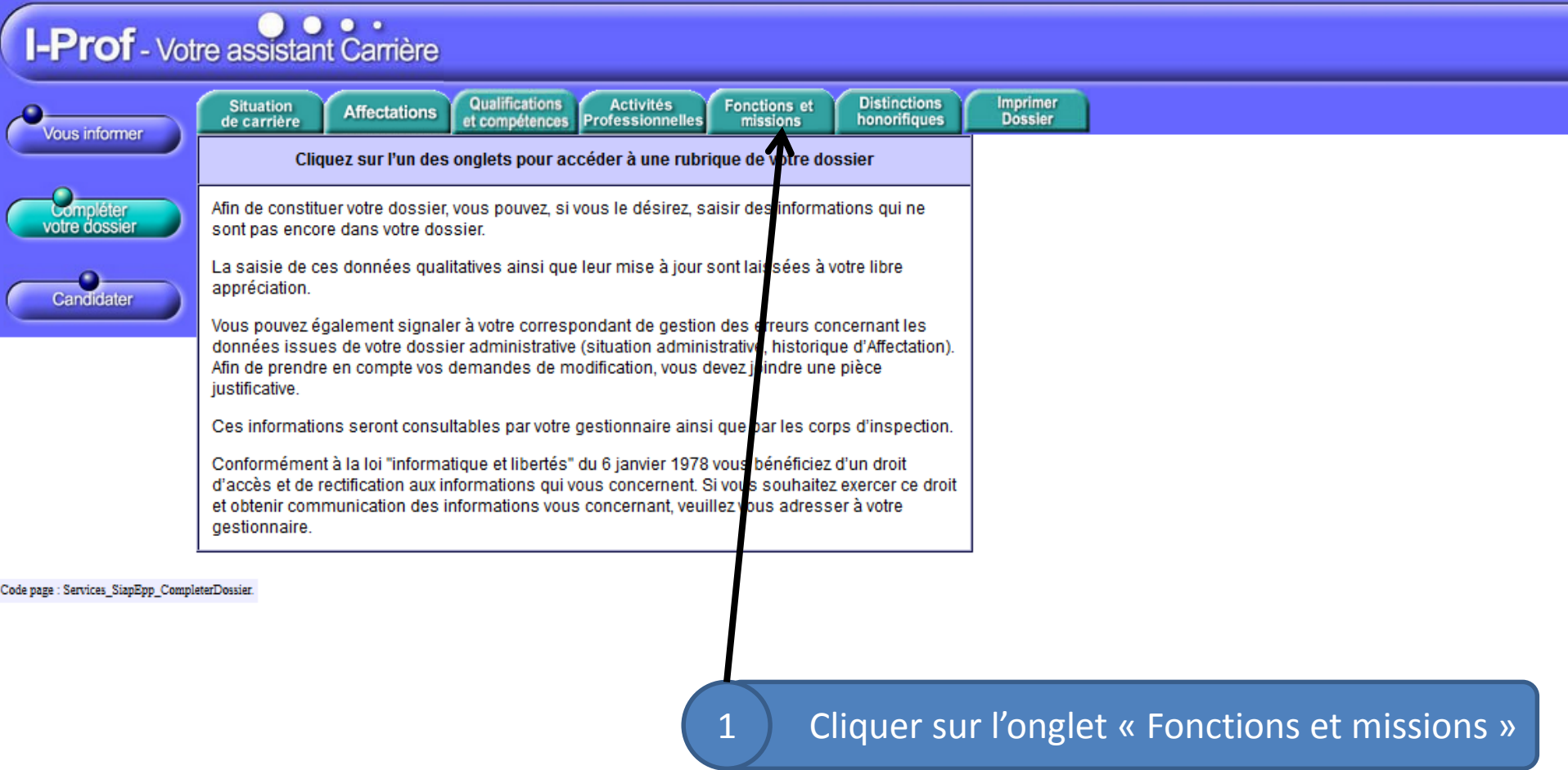

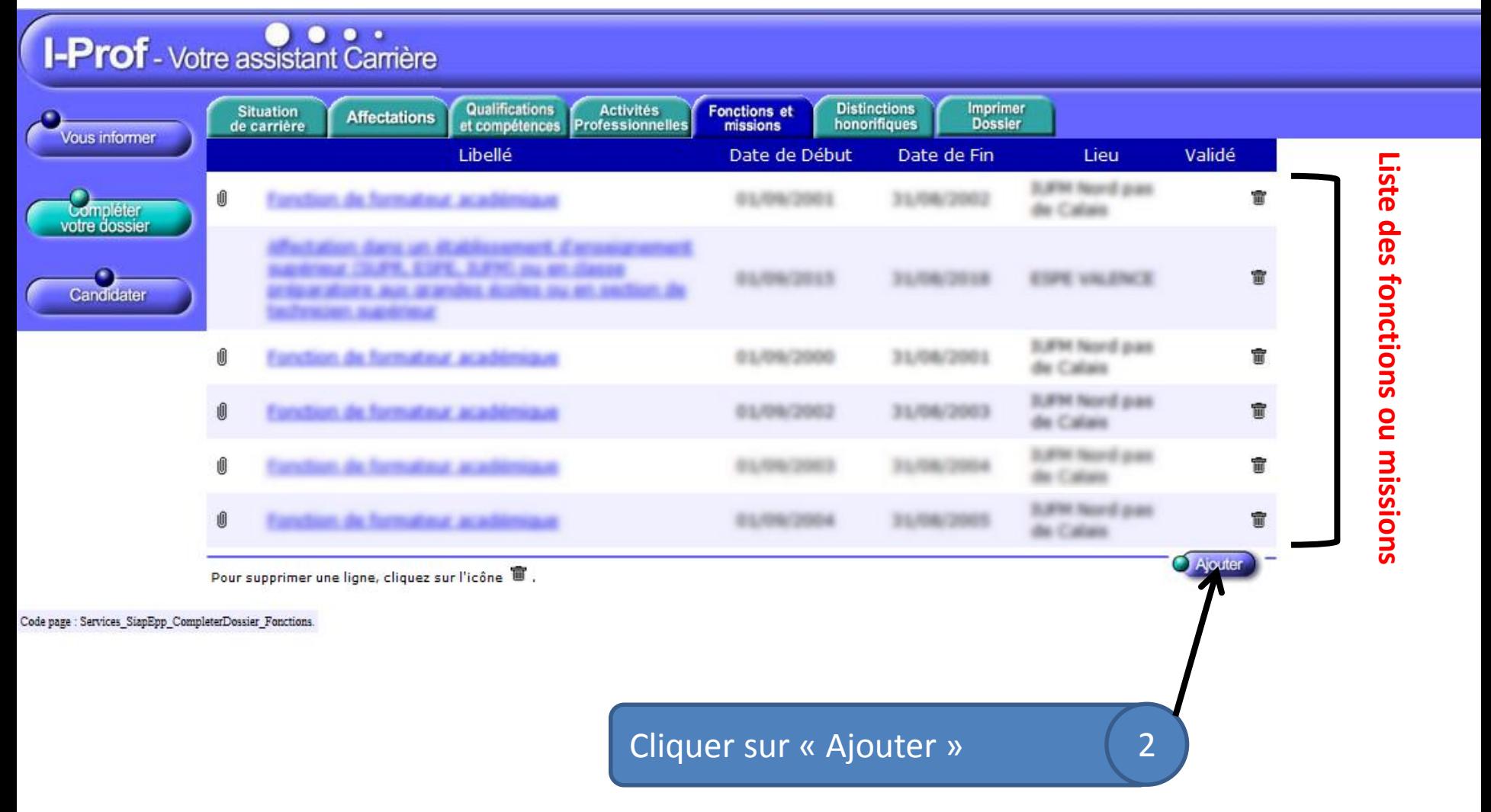

#### I-Prof - Votre assistant Carrière

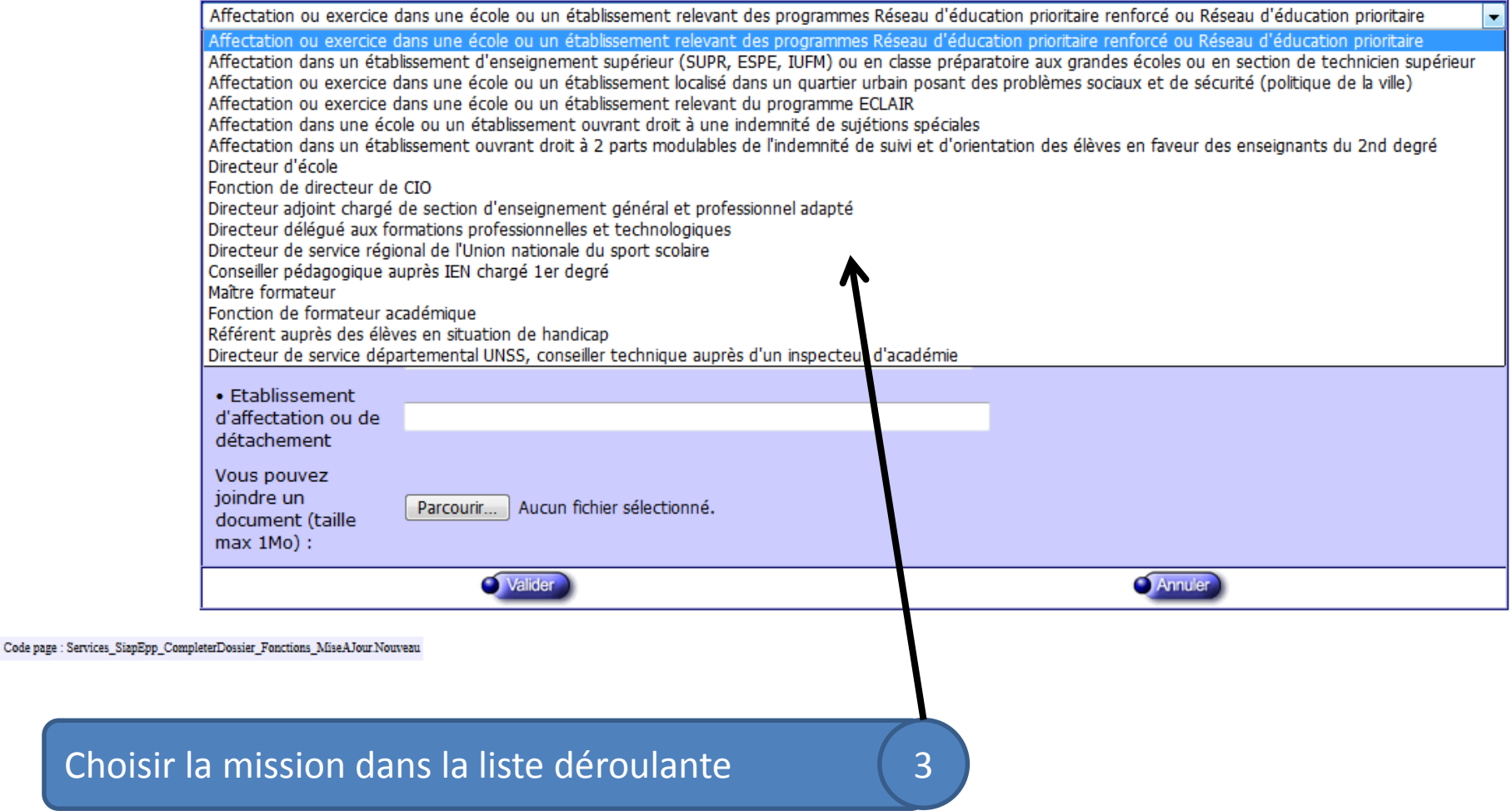

#### **I-Prof** - Votre assistant Carrière

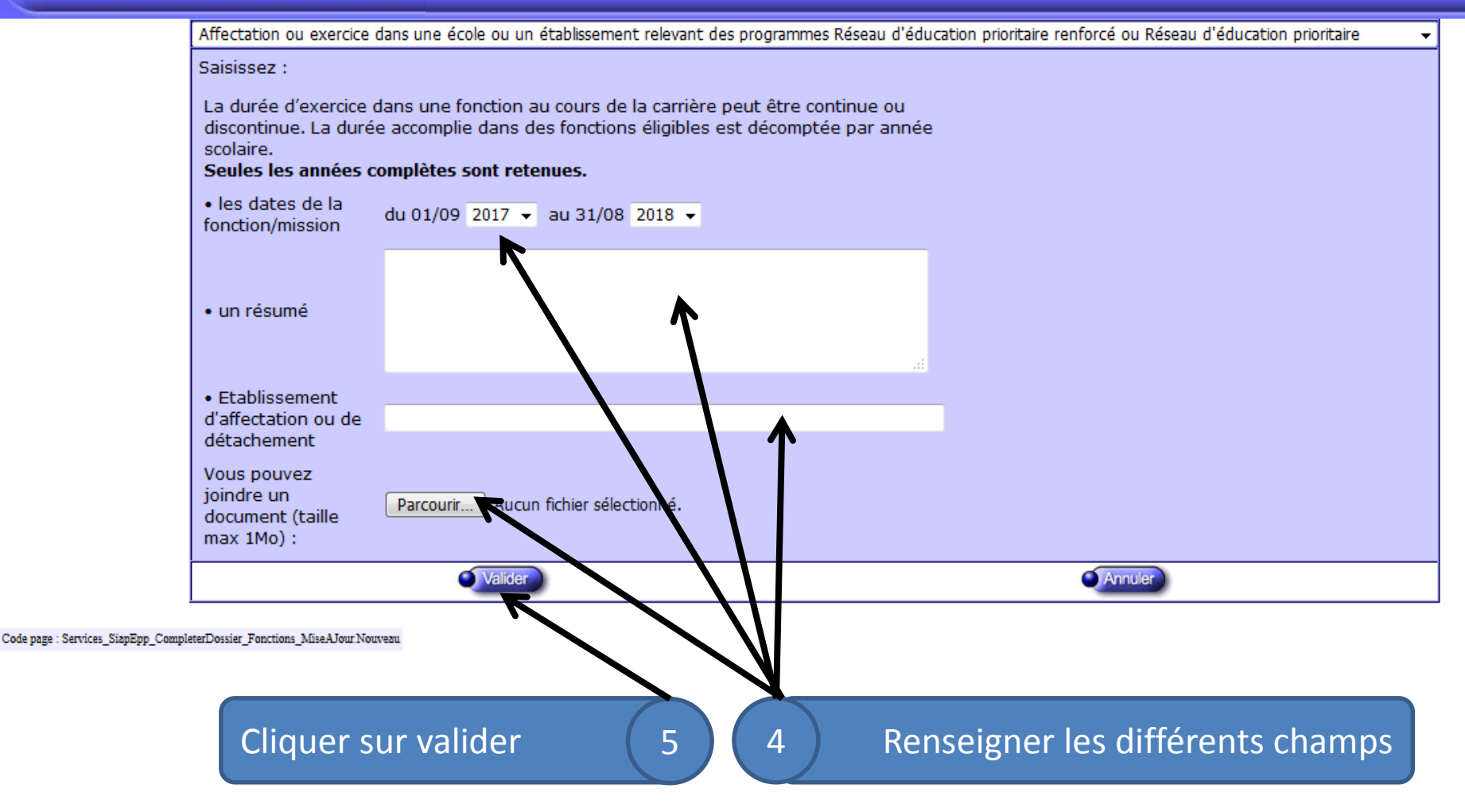

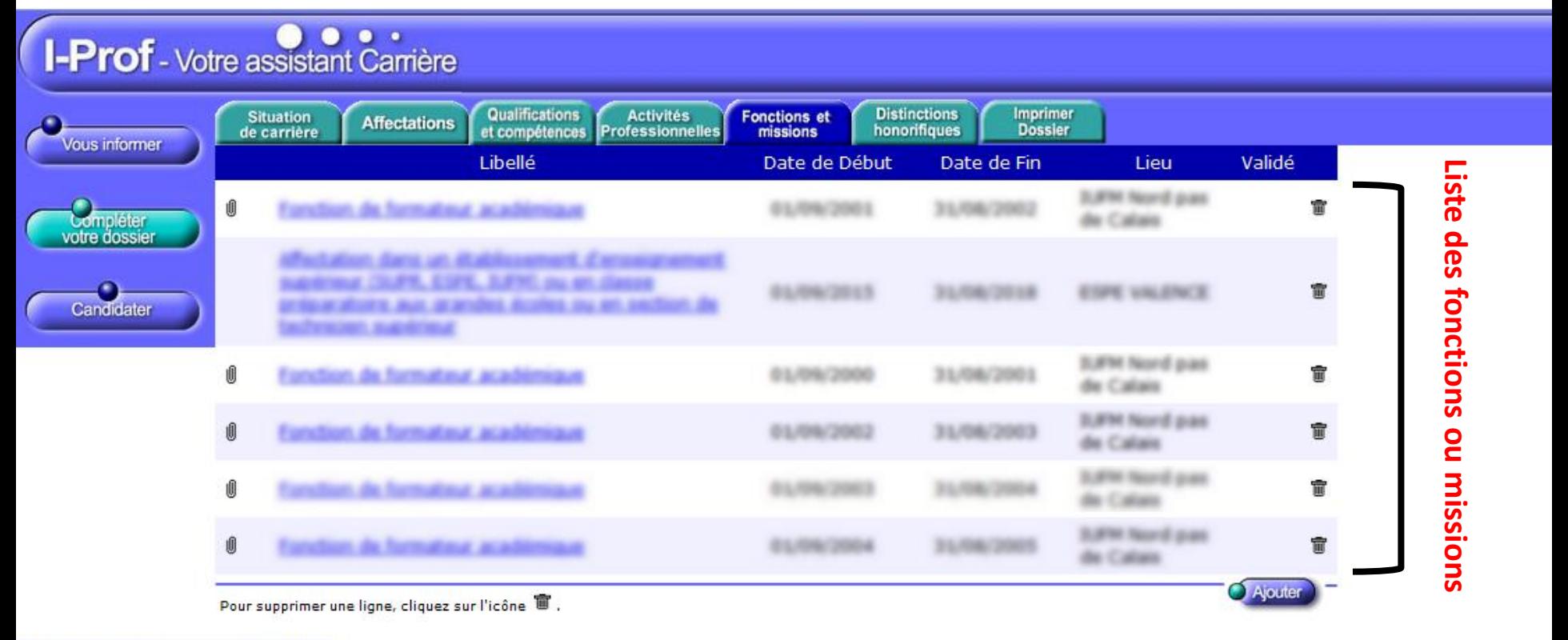

Code page : Services SiapEpp CompleterDossier Fonctions.

**Vérifier ensuite que la fonction paraît dans la liste. Elle ne paraît pas lorsque le fichier joint dépasse un poids de 1 Mo ou lorsque les dates de fonction coïncident avec une mission déjà renseignée.**

### CANDIDATER

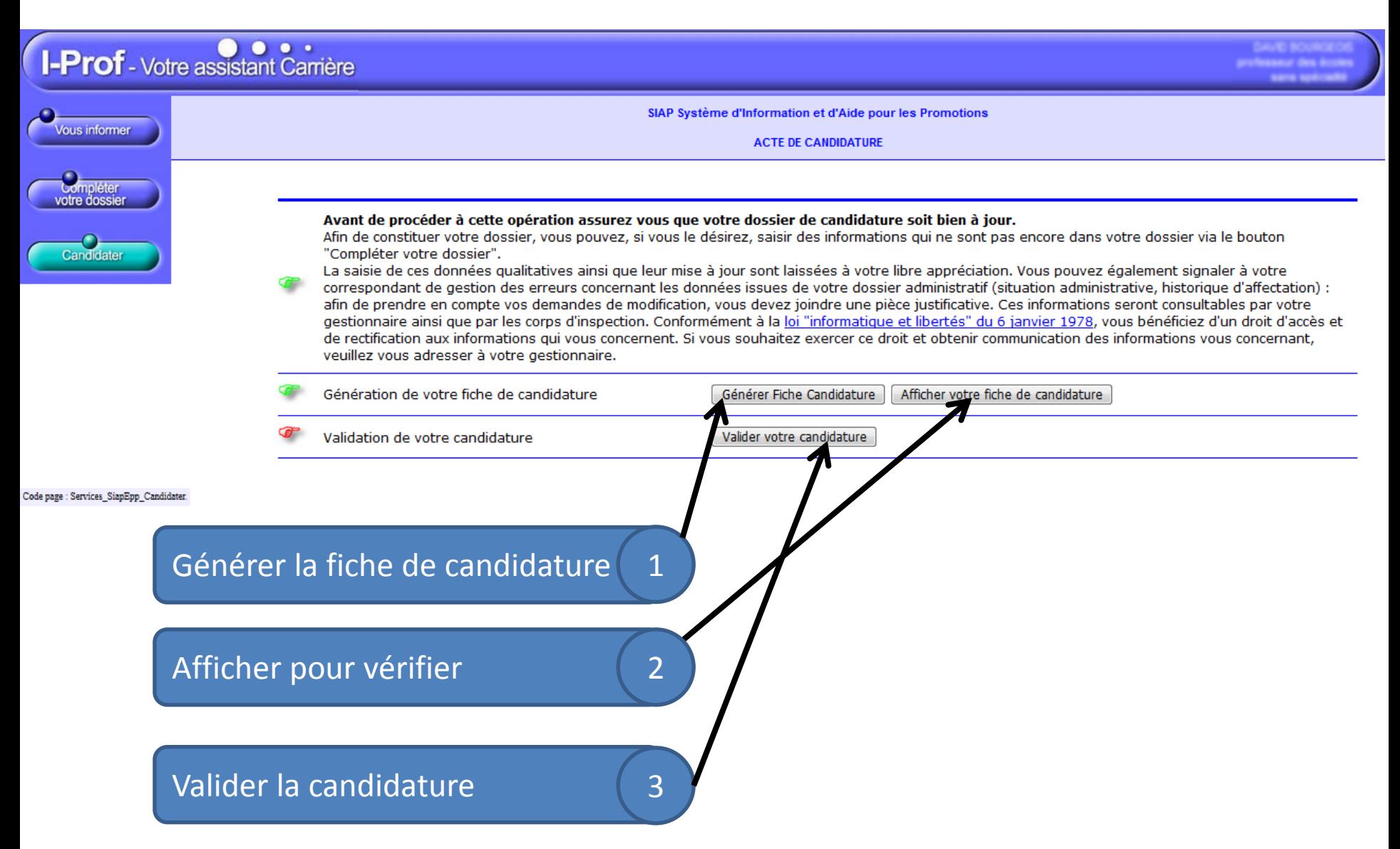